Willkommen in der Anleitung für das BeeKay Baureihe 03 Soundupdate.

Bitte lest diese Anleitung durch, um die Installation so durchzuführen dass auch alles funktioniert wie gewünscht.

## 1. Was ist enthalten?

Dieses Paket enthält angepasste Sounds im Wave Format, so ist eine einfache Anpassung mit einem Audio Bearbeitungsprogramm ohne Konvertierung möglich. Durch die Verwendung von Wave Files sowie das hinzufügen von zusätzlichen Sounds mussten auch die Soundproxy Dateien angepasst werden – durch einen vorhandenen Bug im TS habe ich sowohl xml als auch bin Formate mitgeliefert, manche Proxies werden durch das Programm wohl nur im xml Format angesprochen.

## Änderungen:

Hinzugeügt:

- Bremszylinder Lösesound
- Bremsrubbeln (Loop mit Modifierkurve für Druck und Geschwindigkeit)
- Zusätzlicher Random Sound für erste Stufe Sicherheitsventil

## Geändert:

- Bremssounds nun mit Loops und Modifierkurve für Zylinderdruck und Bremsventilstellung (Zusatzbremse ohne Modifierkurve)
- Pfeife
- Speisepumpe
- Luftpumpe
- Handräder
- Sicherheitsventil Stufe 2 (Dauerauslösung)
- Kurvenquietschen
- Standsound
- Chuffs Hi und Lo aus 03 Originalsounds
- Chuff Loops und Chuff 6 mit Modifierkurve
- Laufgeräusch Chassis leiser
- Kohlenschaufeln leiser
- Pumpen Wasserförderung leiser
- Vorräte ergänzen leiser
- Viele Sounds mit angepasster Fadekurve, so dass man nicht z.B. das Betätigen vom Bremsventil in 100 m Entfernung hört.
- 2. Installation

Bitte vorher ein Backup anfertigen für den Fall dass die Sounds nicht gefallen etc. Bitte sorgt selbst dafür, ich übernehme keinerlei Haftung für Funktion, Schäden usw.

Das Paket wird als rwp geliefert und kann mit dem Railworks Packagemanager installiert werden. Alternativ kann die rwp Datei mit z.B. 7-Zip Filemanager geöffnet und die Dateien manuell in die Ordnerstruktur verschoben werden

Für die Bedienung des Packagemanagers bitte ggf. die Dokumentation bzw. Quellen wie das rail-sim.de Forum hinzuziehen. Im Forum befinden sich Anleitungen / Wiki Einträge, daher bitte nicht unbedingt ein neues Thema eröffnen.

Der Packagemanager (utiities.exe) befindet sich im Railworks Installationsverzeichnis:

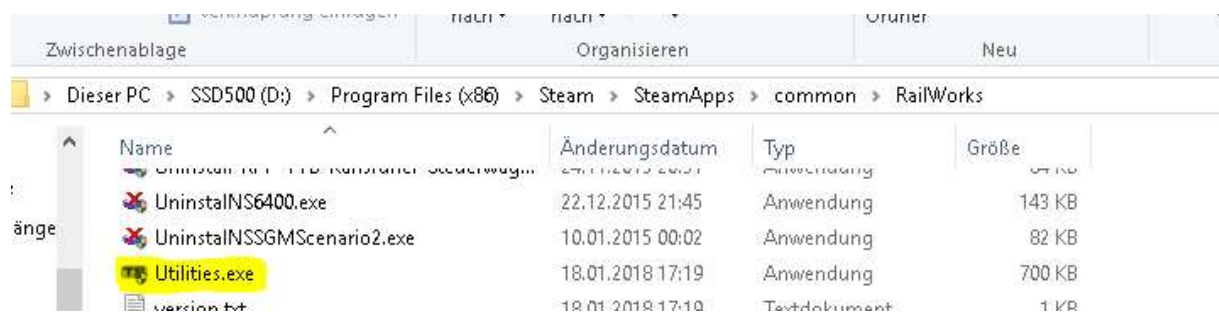

Diesen starten und den Tab «Paketmanager» auswählen, Installieren auswählen.

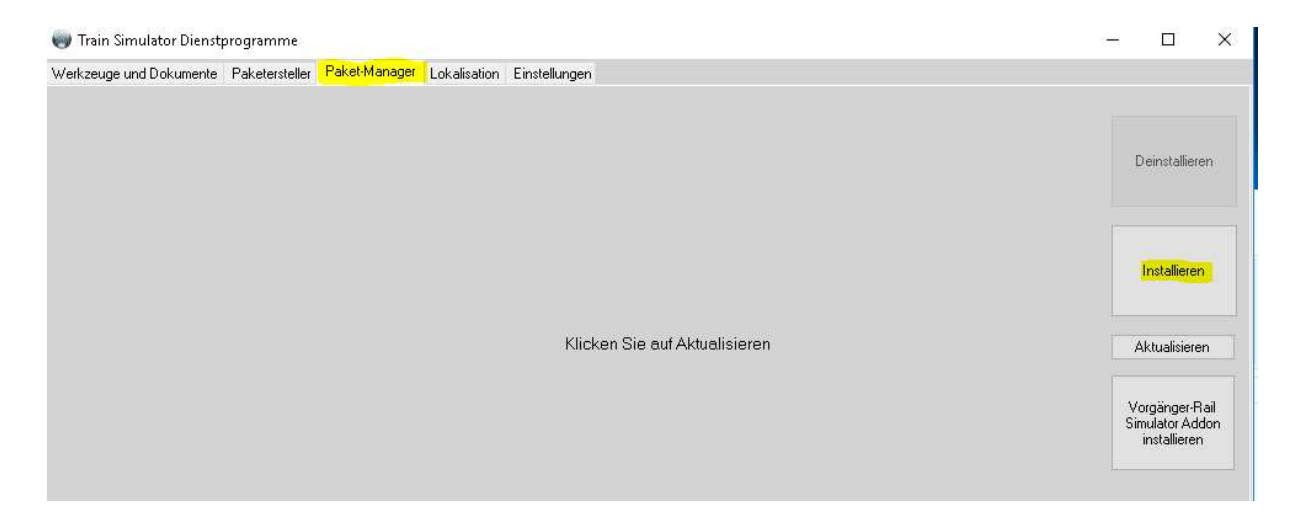

Zu dem Verzeichnis navigieren in dem die rwp Datei entpackt wurde und «öffnen» wählen.

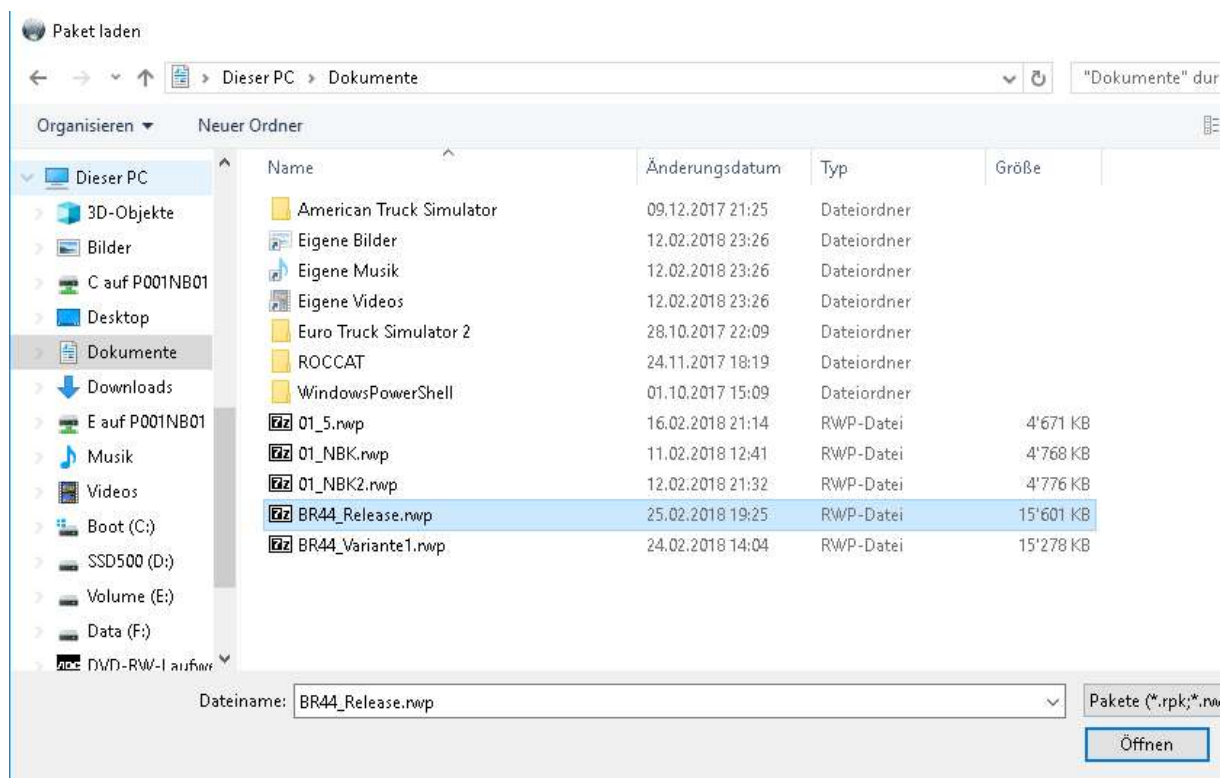

Die Installation startet dann, es gibt einen Warnhinweis dass gewisse Dateien schon existieren, dieses bitte mit «OK» zulassen ansonsten werden die Sounds nicht funktionieren.

Fertig, nach löschen des Cache und einem Neustart kann die Reise beginnen.

3. Danksagungen

Die Sounds stammen zum grossen Teil von www.dampfsound.de – der Betreiber hat seine Sammlung copyleft bereitgestellt, vielen Dank mal wieder dafür. Teilweise auch Sounds aus meiner Sammlung und das eine oder andere kurze Sample aus youtube Videos.

Danke an BeeKay für das Erstellen der 03 und weiterer Dampfer.

Danke auch an meinen Tester Michel Rausch

Und Dank natürlich an Szenarioersteller und Streckenbauer mit und auf denen ich meine Testrunde gedreht habe.

4. Support

Das Paket kommt ohne Garantie, ich werde jedoch wenn möglich helfen und auch Verbesserungsvorschläge, Fehler Reports etc. entgegennehmen. Bitte nutzt dazu das railsim.de Forum / Kommentarfunktion beim Download.

5. Copyright / Rechtliches

Grundsätzlich erlaube ich jedem mein Werk als Vorlage zu benutzen, andere Rechte von BeeKay, Just Trains, DTG usw. sind davon natürlich unberührt.

Ich habe von BeeKay die Erlaubnis zur Modifikation erhalten, wenn ihr selbst tätig werden wollt empfehle ich die Erlaubnis ebenfalls einzuholen. Auch dafür seid ihr selbst verantwortlich.

Burgdorf / CH 1.1.2019 Thorsten Gosny